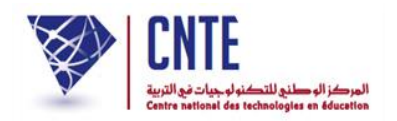

**الجمهورية التونسية وزارة التربية المركز الوطني للتكنولوجيات في التربية**

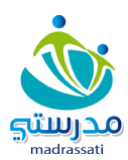

فضاء الإدارة

**حركة التالميذ بين المدارس** 

**)نقلة التالميذ مع األعداد أثناء السنة الدراسية(**

تُعتبر "حركة التلاميذ بين المدارس" خدمة مهمّة في الفضاء الرّقمي  $\mathcal{L}$ خدمة مهمّة في الفضاء الرّقمي تمّت إضافتها لتسهيل ي عمليّتيْ نقلة التلميذ وتسجيله في مدرسته الجديدة، والجديد في هذه العمليّة هو : **تيسير نقلة التلميذ أثناء السنة الدراسية ونقل أعداده ا ّ آلي مع الجذاذة بعد إسناده إلى قسمه و ة إمكاني رفضه إذا ت ّ ّ تم نقلته عن طريق الخطأ**.

- الدخول إلى فضاء المدرسة التي ستنتقل منها التلميذة والنقر على الرابط:  $\mathbf{1}$ 

- تغيير وضعية التلاميذ ضمن القائمة التالية:

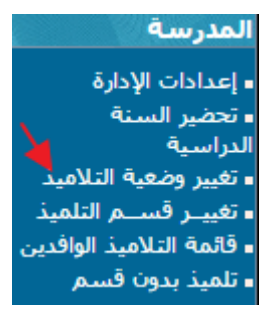

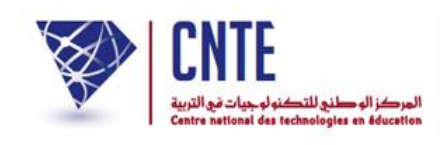

## تعيني وضعية االنتقال أمام اسم التلميذة كما هو مشار إليه بسهم أمحر، تابع املثال:

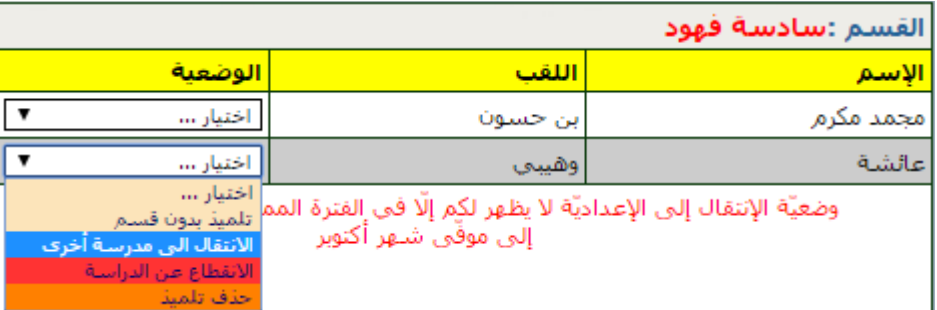

2- حيث تظهر لك النّافذة التّالية، قم باختيار الولاية والمنطقة واسم المدرسة التي ستنتقل

إليها التلميذة:

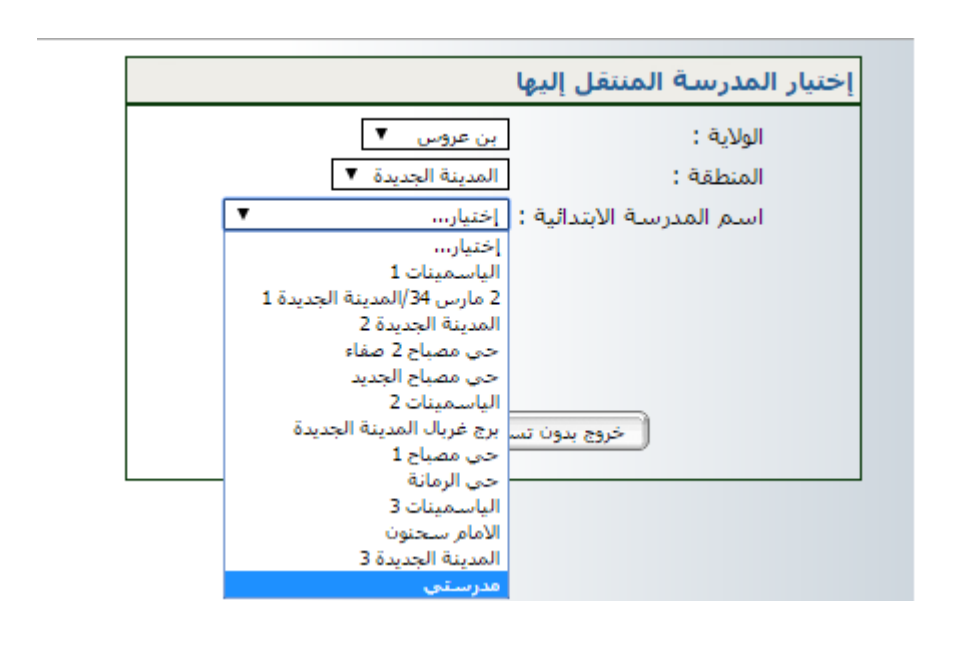

بعد ذلك قم بالتسجيل عرب النقر على الزر

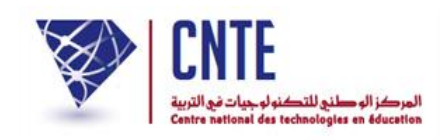

ّ ث اضغط على الزر

3- النافذة التالية تؤكد نجاح العملية وتخوّل لك القيام بتغييرات أخرى أو الخروج من الوحدة.

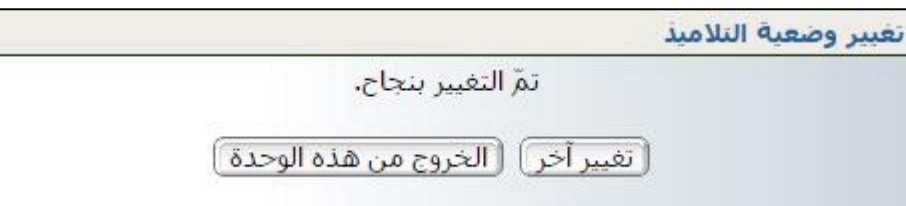

في هذه المرحلة تمّ خروج التلميذة عائشة وهيبي من مدرستها الأصليّة إلى المدرسة الجديدة –حسب المثال–في انتظار استكمال عمليّة تسجيلها.

سننتقل الآن إلى المدرسة المنتقَل إليها لإتمام تسجيل عائشة وهيبي بمدرستها الجديدة.

**الجمهورية التونسية وز ارة التربية المركز الوطني للتكنولوجيات في التربية**

.

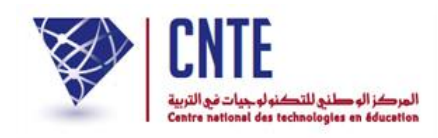

1 - الدخول إلى فضاء المدرسة المنتقَل إليها:

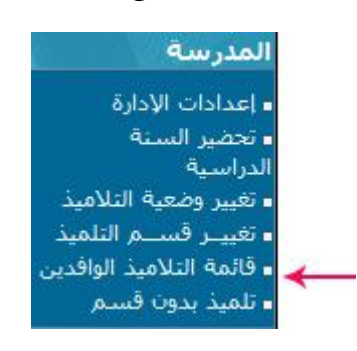

2- بالضغط على الرابط <sup>. قائمة التلاميذ الوافدين</sup> لتمكن من ملاحظة تواجد التلميذة عائشة وهييب يف مدرستها اجلديدة ولكنها يف حالة انتظار لقبوهلا أو رفضها ،يف حالة قبولها يجب النقر داخل الخانة المشار إليها بسهم أحمر لتظهر قائمة الأقسام التي سنختار منها قسم التلميذة الّذي يكون من نفس مستواها ألننا نتحدث عن ة ّ نقلة أثناء السنة الدراسي :

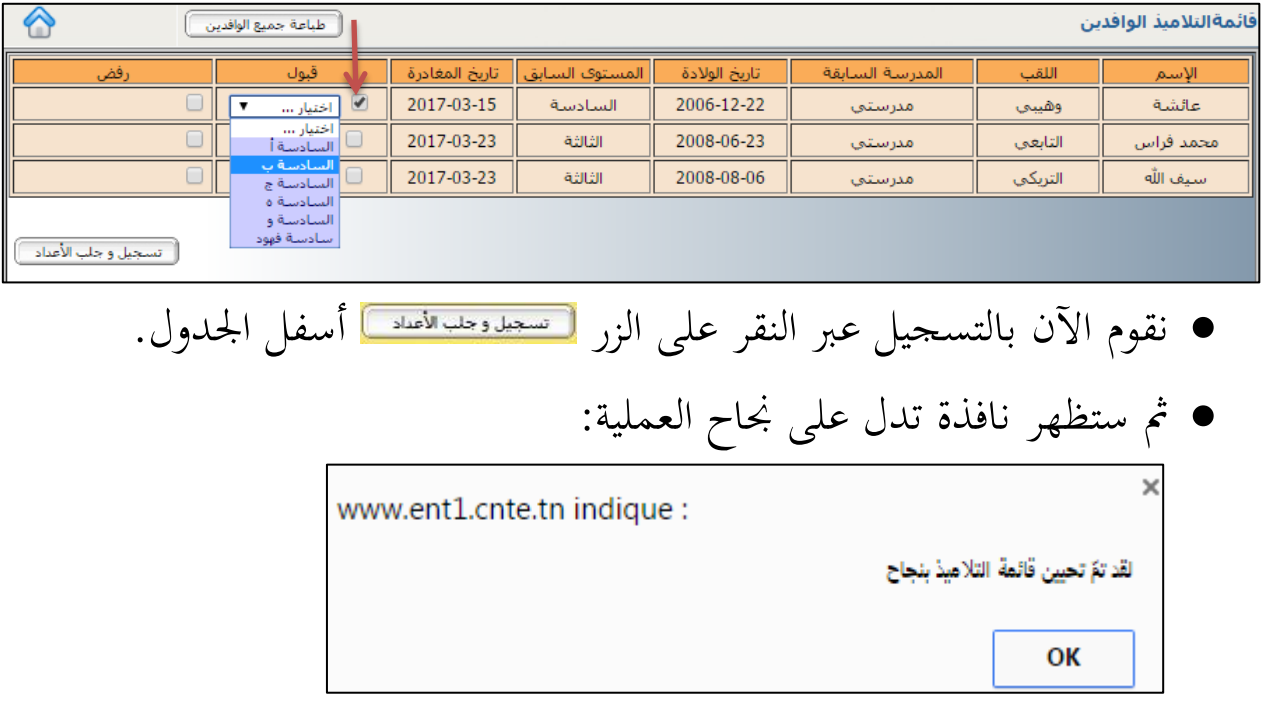

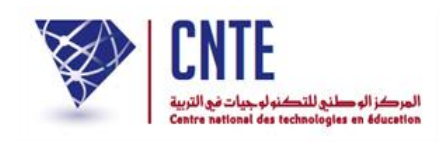

## -3 يف حالة رفضها جيب النقر داخل خانة الرفض املشار إليها بسهم أمحر يف الصورة

التالية :

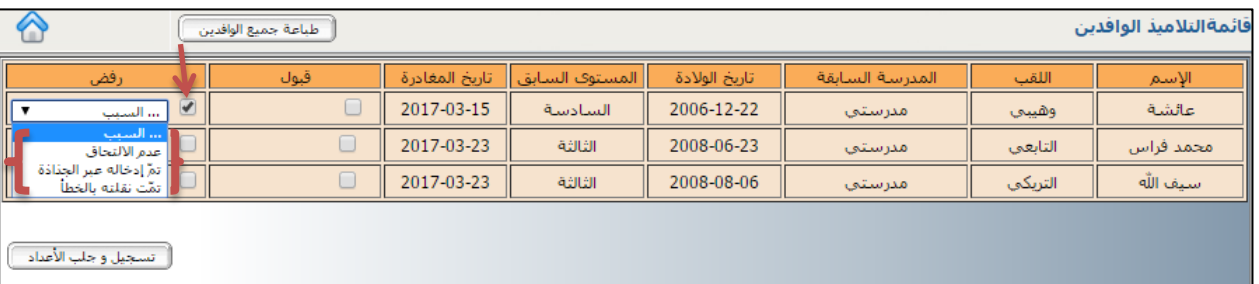

- من املهم حتديد سبب رفضها من األسباب املقرتحة بني قوسني يف الصورة.
	- ثم النقر على الزر ا<del>لسجيدوجلب النماد ]</del>

-4 يف املرحلة التالية نقوم بإعادة معاجلة قسم التلميذة إلعادة ترتيب التالميذ باعتبار التلميذة اجلديدة عرب النقر على الرابط معاجلة األعداد:

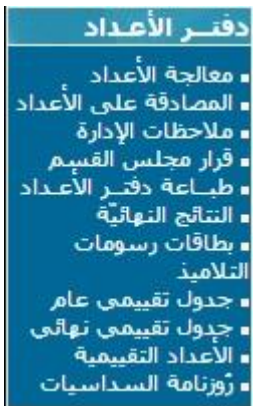

 ّ للتثبت من نقلة أعداد التلميذة واحتساب معدهلا نقوم بطباعة اجلدول التقييمي العام للقسم:

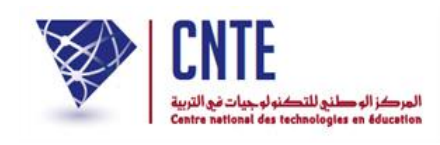

**الجمهورية التونسية** وزارة التربية **المركز الوطني للتكنولوجيات في التربية**

أعداد :السداسي الأول(للقسرالسلاسة بعدد التلاميذ :6 للسنة الدراسية : (2016 - 2017) بالمدرسة : مدرستي

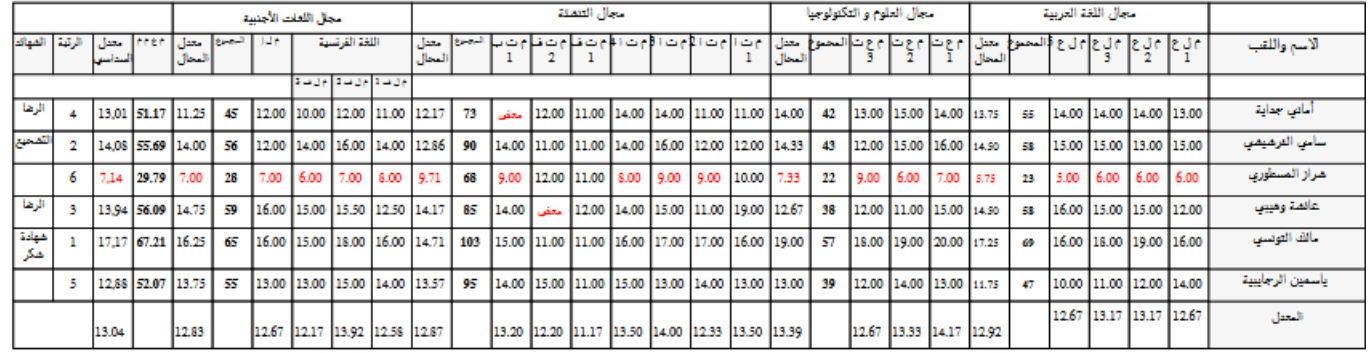

 نالحظ وجود عائشة وهيبي في قائمة التالميذ مع معدل السداسي والرتبة والشهادة.

**ّ هام: وجب ة استعمال جميع المدارس لرابط تغيير وضعية تلميذ التنويه إلى أهمي** وبالتحديد وضعيّة الانتقال إلى مدرسة أخرى مع وجوب ذكر المدرسة المنتقّل إليها **ّ و كذلك رابط قائمة التالميذ الوافدين حتى ة إلتمام تتوفّر جميع المعلومات الضروري عملية االنتقال بنجاح.**